# DWIN Linux LCD Screen (40 series) QT Cross-compile Configuration

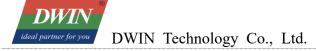

| 1 | Install QtCreator                                 | 1  |
|---|---------------------------------------------------|----|
|   | 1.1 System Requirements                           | 1  |
|   | 1.2 Download QtCreator                            | 1  |
|   | 1.3 Install QtCreator                             | 1  |
| 2 | 2 Configuring the cross-compilation environment   | 5  |
|   | 2.1 Run the QtCreator                             | 5  |
|   | 2.2 Configuring the cross-compilation environment | 5  |
| 3 | 3 Compile Qt project                              | 10 |
|   | 3.1 Open the project                              | 10 |
|   | 3.2 To add environment variables                  | 11 |
|   | 3.3 Run qmake                                     | 12 |
|   | 3.4 Build                                         | 14 |

## 1 Install Qt Creator

## 1.1 System Requirements

This document is based on Ubuntu 14.04 system for verification. Other versions of Ubuntu systems should work but are not verified.

# 1.2 Download Qt Creator

The version of Qt Creator used in this document is 2.7.2. Please download the version that matches the operating system.

| <ul> <li>source/</li> <li>qt-creator-windows-opensource-2.7.2.exe</li> <li>Q2-Jul-2013 19:43 53M Details</li> <li>qt-creator-mac-opensource-2.7.2.dmg</li> <li>Q2-Jul-2013 19:43 53M Details</li> <li>qt-creator-linux-x86 64-opensource-2.7.2.bin</li> <li>Q2-Jul-2013 19:43 62M Details</li> <li>qt-creator-linux-x86-opensource-2.7.2.bin</li> <li>Q2-Jul-2013 19:43 63M Details</li> <li>qt-creator-2.7.2-src.zip</li> <li>Q2-Jul-2013 19:43 27M Details</li> <li>qt-creator-2.7.2-src.zip</li> <li>Q2-Jul-2013 19:43 22M Details</li> </ul> |                                              |                   |     |         |
|----------------------------------------------------------------------------------------------------|----------------------------------------------|-------------------|-----|---------|
| the qt-creator-mac-opensource-2.7.2.dmg       02-Jul-2013 19:43 53M Details         the qt-creator-linux-x86_64-opensource-2.7.2.bin       02-Jul-2013 19:43 62M Details         the qt-creator-linux-x86-opensource-2.7.2.bin       02-Jul-2013 19:43 63M Details         the qt-creator-2.7.2-src.zip       02-Jul-2013 19:43 27M Details                                                                                                    | source/                                      | 02-Jul-2013 19:43 | -   |         |
| ■ qt-creator-linux-x86 64-opensource-2.7.2.bin       02-Jul-2013 19:43       62M       Details         ■ qt-creator-linux-x86-opensource-2.7.2.bin       02-Jul-2013 19:43       63M       Details         ■ qt-creator-2.7.2-src.zip       02-Jul-2013 19:43       27M       Details                                                                                                    | treator-windows-opensource-2.7.2.exe         | 02-Jul-2013 19:43 | 53M | Details |
| ■ qt-creator-linux-x86-opensource-2.7.2.bin02-Jul-2013 19:4363MDetails■ qt-creator-2.7.2-src.zip02-Jul-2013 19:4327MDetails                                                                                                    | treator-mac-opensource-2.7.2.dmg             | 02-Jul-2013 19:43 | 53M | Details |
| the qt-creator-2.7.2-src.zip 02-Jul-2013 19:43 27M Details                                                                                                    | gt-creator-linux-x86_64-opensource-2.7.2.bin | 02-Jul-2013 19:43 | 62M | Details |
|                                                                                                    | treator-linux-x86-opensource-2.7.2.bin       | 02-Jul-2013 19:43 | 63M | Details |
| the qt-creator-2.7.2-src.tar.gz 02-Jul-2013 19:43 22M Details                                                                                                    | qt-creator-2.7.2-src.zip                     | 02-Jul-2013 19:43 | 27M | Details |
|                                                                                                    | qt-creator-2.7.2-src.tar.gz                  | 02-Jul-2013 19:43 | 22M | Details |

# 1.3 Install Qt Creator

Copy the installer to your Ubuntu system and add execute permissions to the file:

# chmod +x qt-creator-linux-x86 64-opensource-2.7.2.bin

```
dwin@ubuntu:~$ cd /home/dwin
dwin@ubuntu:~$ chmod +x qt-creator-linux-x86_64-opensource-2.7.2.bin
```

Run the installer

# sudo ./qt-creator-linux-x86\_64-opensource-2.7.2.bi

Click the "Next":

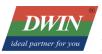

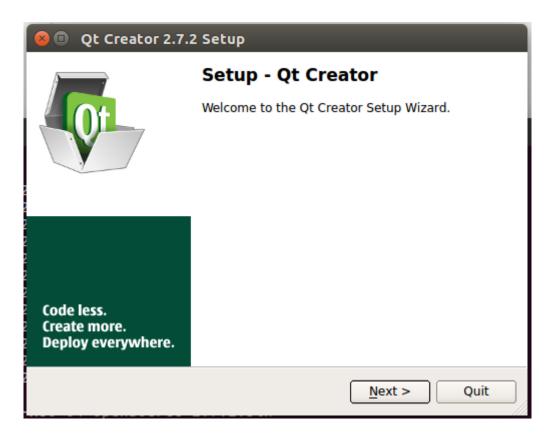

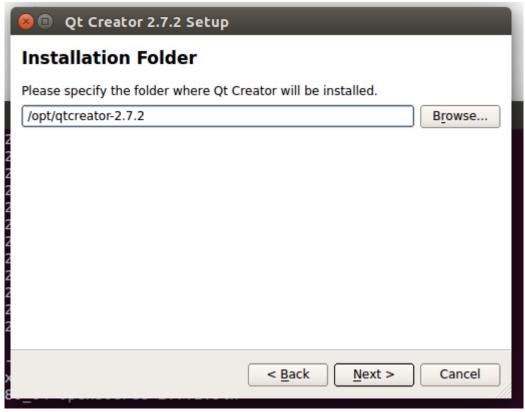

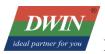

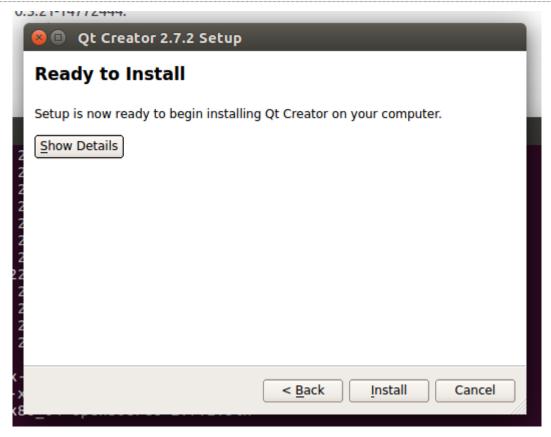

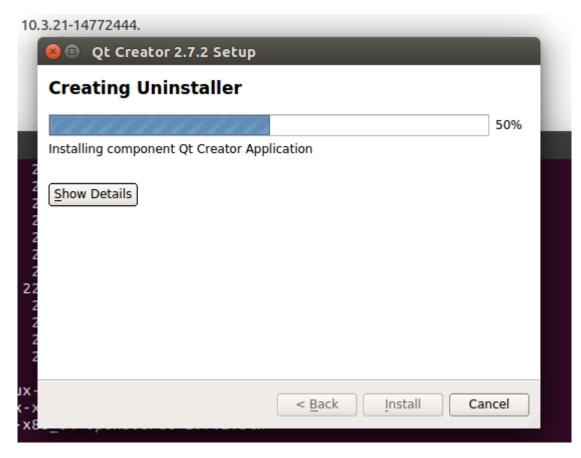

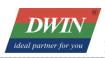

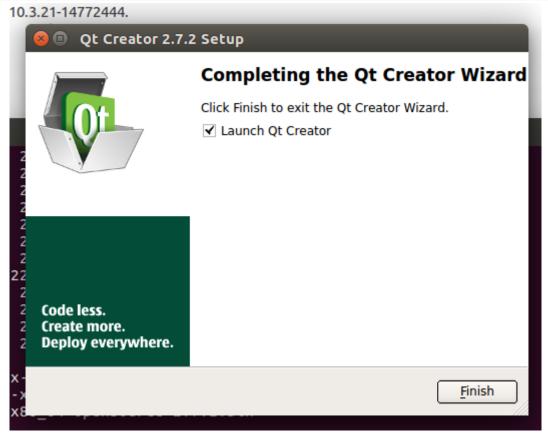

# 2 Set up the cross-compilation environment

#### 2.1 Run the Qt Creator

The Qt Creator executable file is in the bin directory of the installation directory.

# /opt/qtcreator-2.7.2/bin/qtcreator

The interface of software is as below.

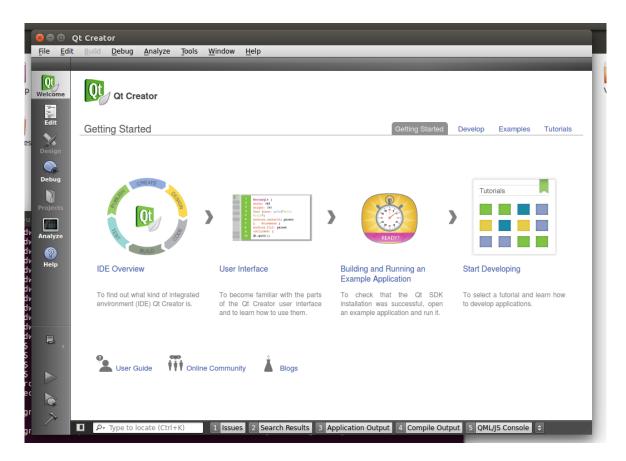

# 2.2 Set up the cross-compilation environment

Choose [tool] – [options] as below.

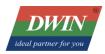

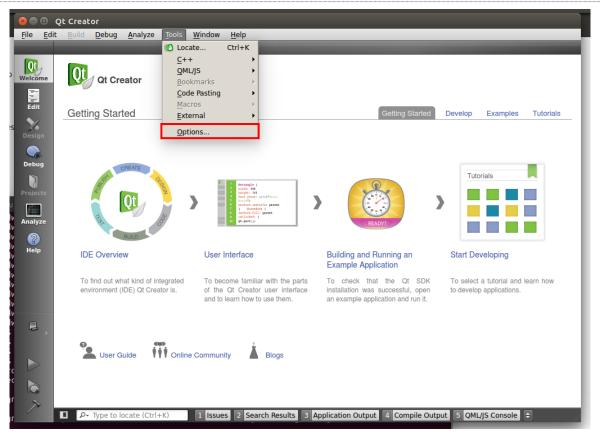

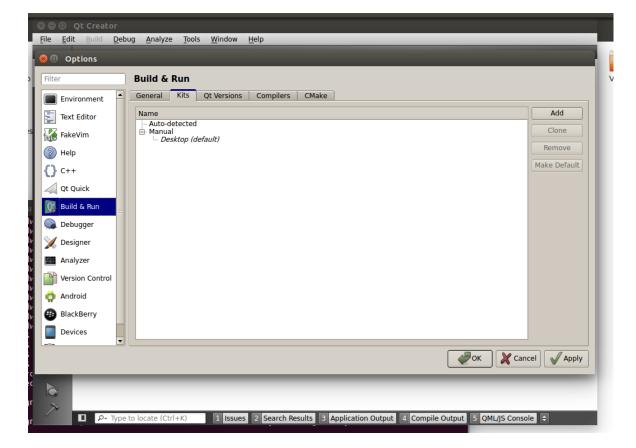

Set qmake: choose [Build & Run] - [Qt Version] - [Add],

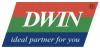

"qmake" is in the 'local/Qt-5.12.2/bin/' directory of buildroot-RK3566-Qt5.12.2-20221213.tar.gz

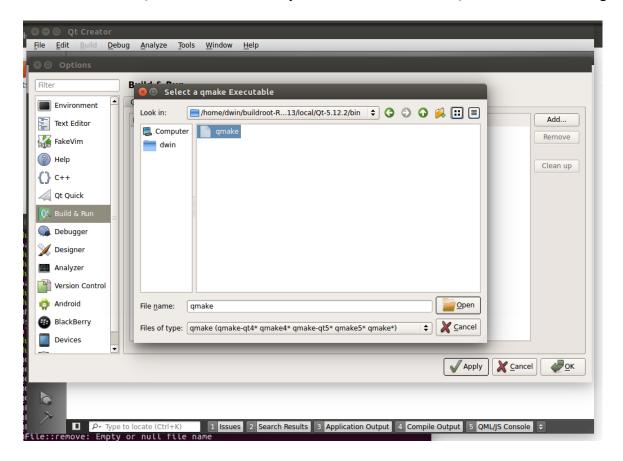

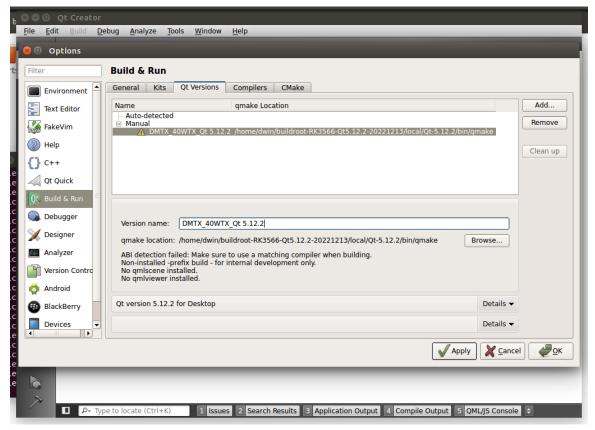

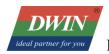

Professional Creditable Successful

Set compilation toolchain: choose [Build & Run] – [Compilers] – [Add] – [GCC]:

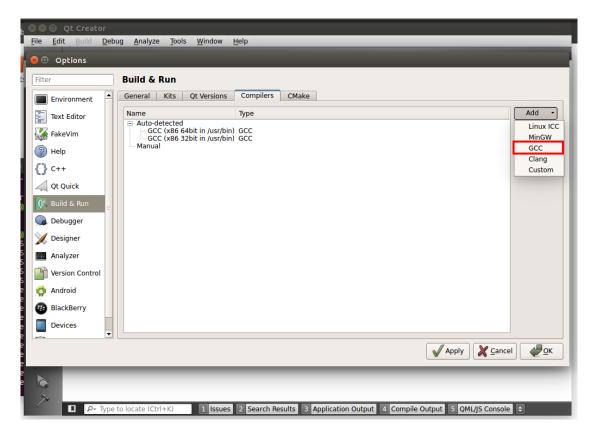

The compiler is located in the 'bin' directory of the 'buildroot-RK3566-Qt5.12.2-20221213.tar.gz' pac kage.

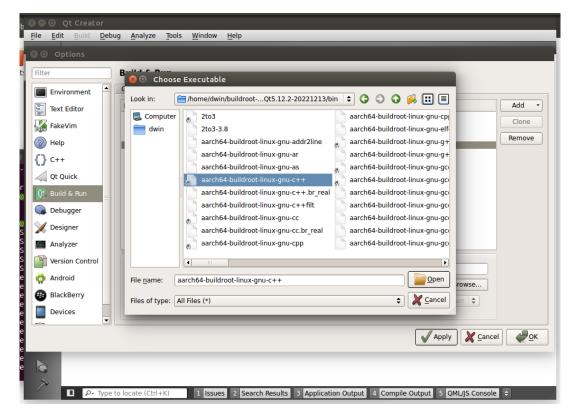

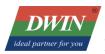

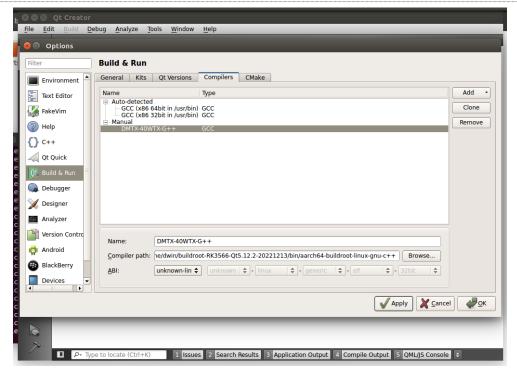

Set up the build kit: choose [Build & Run] - [Kits]:

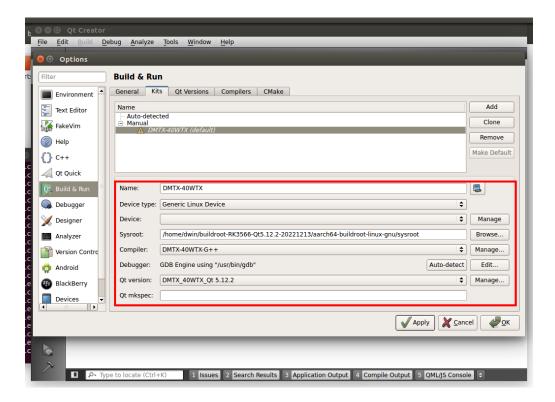

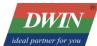

# 3 Compile Qt project

## 3.1 Open the project

[File] – [open file or project]:

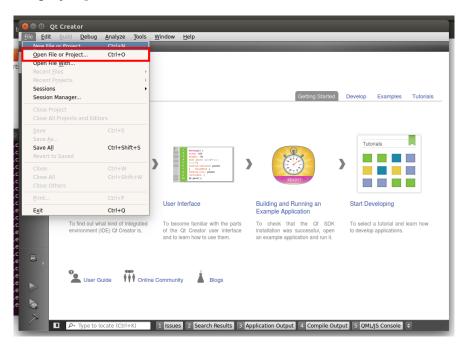

Choose the Qt project:

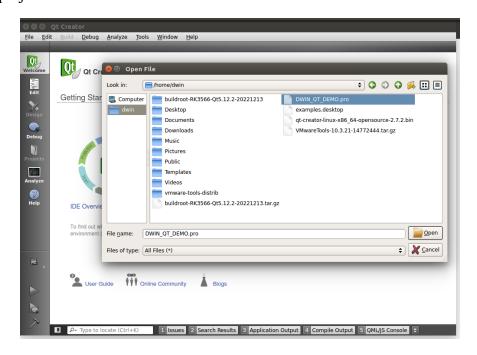

Configure the project:

## DWIN Technology Co., Ltd.

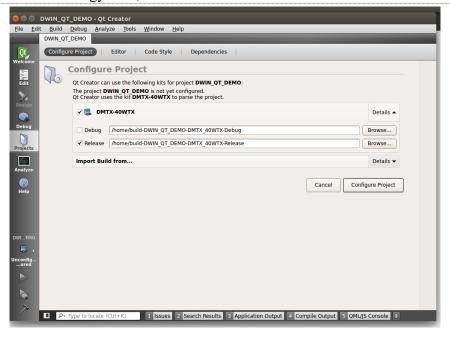

#### 3.2 Add environment variables

Go to [Projects] - [Build & Run[ - [Build Environment], and add a variable:

Variable Name 1: RK3566\_SDK\_PATH

Value 1: Root directory of the 'buildroot-RK3566-Qt5.12.2-20221213.tar.gz' package

Variable Name 2: RK3566 SYSROOT

Value 2: 'sysroot' directory in the 'aarch64-buildroot-linux-gnu' directory of the 'buildroot-A40i-QT-sd k-20220623.tar.gz' package.

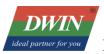

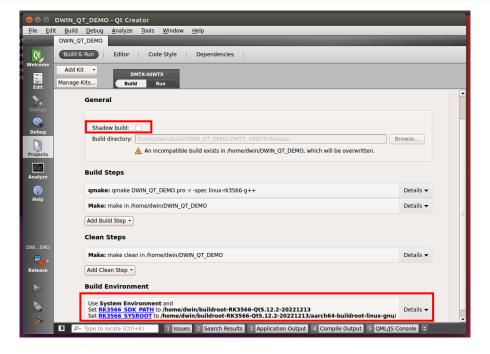

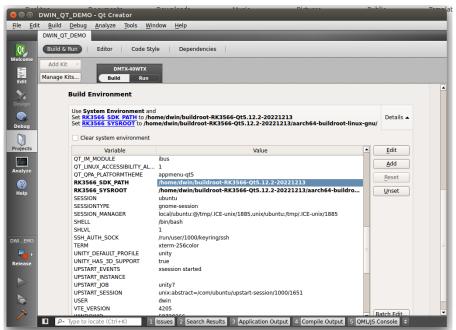

# 3.3 Run qmake

Choose project, 'right key' - run qmake

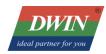

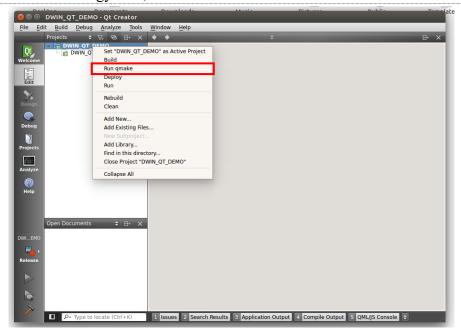

When qmake is successful, it looks like the image below (the red part is the printout of DWIN\_Q T DEMO.pri, which does not affect).

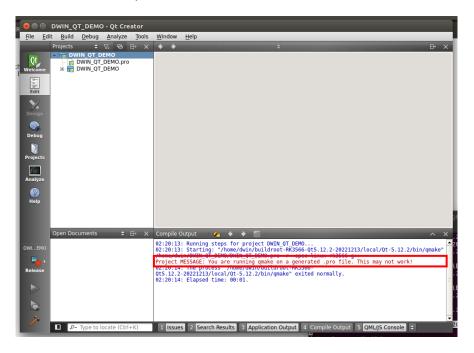

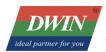

## **3.4 Build**

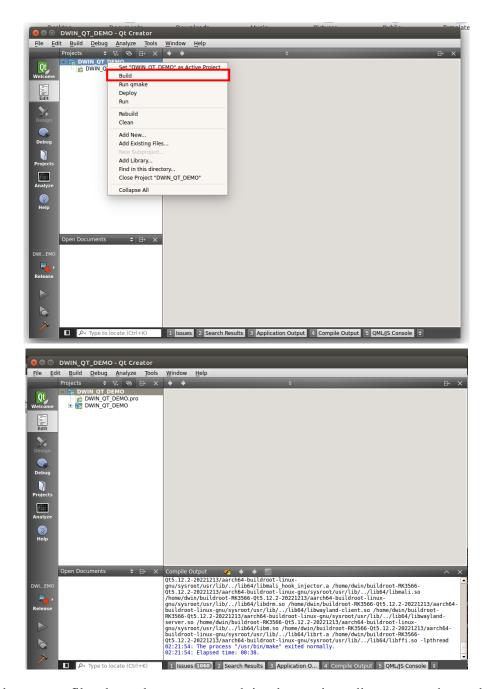

At this point, the target files have been generated in the project directory and can be copied to the screen for execution.

#### DWIN Technology Co., Ltd.

```
## Gold ## Additional Process of the process of the process of th
```

#### **Revision Records**

| Rev | Revise Date | Content       | Editor        |
|-----|-------------|---------------|---------------|
| 00  | 2023-06-09  | First Edition | Zheng Jianxin |

Please contact us if you have any questions about the use of this document or our products, or if you would like to know the latest information about our products:

Customer service Tel: +86-400-018-9008

Customer service email: dwinhmi@dwin.com.cn

Website: www.dwin-global.com

DWIN Developer Forum: https://forums.dwin-global.com/index.php/forums

Thank you all for continuous support of DWIN, and your approval is the driving force of our progress!

#### **Important Disclaimer**

DWIN reserves the right to make any changes to product designs without prior notice.

Customers should ensure strictly adhering to all the relevant standards and requirements during the product application process, including but not limited to functional safety, information security, and regulatory provisions.

DWIN shall not bear any joint and several liability for any consequences that may arise from custo mers' adoption of DWIN products. In particular, for risks that may lead to significant property loss es, environmental hazards, personal injury, or even death, especially in high-risk application areas su ch as military applications, flammable and explosive places, and life-saving medical equipment, cust omers should independently assess the risks and take corresponding preventive and protective measu res. DWIN shall not bear any relevant responsibility.